Interner Bericht \^ DESY F32-70/1<br>Oktober 1970

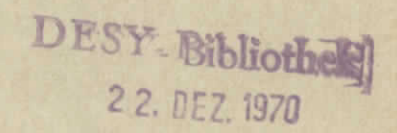

÷

SYMBOL : Ein ProsraTmriersyster' für einen CII C90/10 Pechner

von

Karlheinz Höhne

Deutsches Elektronen-Synchrotron DESY, Hamburg

SYMBOL : Ein Programmiersystem für einen CII C90/10 Rechner 

# Inhalt

- 1. Einleitung
- 2. Voraussetzungen für die Penutzung von SYMBOL
- 3. Datenformat
- 4. Programmbenutzung
	- 4.1 SM = Programm schreiben oder modifizieren
	- $4.2$  AS = Programme übersetzen
	- 4.3 LB = Programm von Lochstreifen auf Magnetband übertragen
	- 4.0 LI = Liste der Programme drucken
	- $4.5$  mm = Band formationen
	- 4.6 DF = 'END OF FILE' schreiben
	- $4.7$  CH = Loader laden
	- $4.9$  KO = Band konieren
- 5. Bemerkungen zum Aufbau des Programmes SYMPOL

### 1. Einleitung

SYMBOL ist ein Programm, das die einfache und schnelle Programmierung eines CII C-90/10-Rechners ermöglicht. Das geschieht durch die Benutzung eines Sichtgerätes und eines Fernschreibers für die Kommunikation des Programmierers mit dem Rechner und mit Hilfe von Magnetband als alleiniger Datenträger.

Die auf dem Fernschreiber eingetinpten symbolischen Programme werden während des Eingebens auf dem Sichtgerät angezeigt und bei Bedarf auf Magnetband geschrieben. Während des Eingebens sind weitgehende Korrekturmöglichkeiten gegeben. Auch schon auf Band geschriebene Quellenprogramme Hönnen beliebig modifiziert werden. Das Programm SYMPOL stellt daneben andere Dienste zur Verfürung, wie z. B. das Kopieren von Lochstreifen auf Band oder von Band zu Band, das Übersetzen von Programmen durch den Assembler, das Ausgeben einer Programmliste und das Formatieren von Bändern.

#### 2. Voraussetzungen für die Penutzung von SYMBOL

Das Programm SYMBOL läuft auf Computern des Typs CII C 90/10 mit folgendem Mindestausbau:

> 16 k Kernspeicher Fernschreiber (Teletyne) Sichtgerät mit Charactergenerator 2 (besser 3) Magnetbandgeräte (hier 7-Spur, IB"-Fompatibel)

#### 3. Datenformat

Die Ouellentexte werden auf ein mit Blocknummern vorformatiertes Magnetband geschrieben. Die Formatierung besteht im Beschreiben des Magnetbandes in Abständen von 4 k Worten mit dem Text

 $-2-$ 

# \*BLOCKXxxxxxx

## **KEND**

nit Plocknummern xxxxxx = 0, . .., n.

Ein Block, der als erste Information ein ^END enthält, wird als frei definiert Beschriebene Blöcke enthalten Text zwischen \*BLOCKBxxxxxx und BEND. Der Block mit der Mummer 0 wird mit Festdaten wie Inhalt und Besitzer des Bandes beschrieben.

Das Beschreiben und Modifizieren eines Blockes peschieht derart, dal\* der Block zuerst gelesen, dann gelöscht und anschließend mit neuem Inhalt an dieselbe Stelle geschrieben wird. Die Einschränkung, daß bei IPM-kompatiblen Bändern hinter einem geschriebenen Block kein Block mehr gelesen werden kann, wird durch prößere Recordabstände umgangen.

#### 4. Programmbenutzung

Um das Propranm zu starten, müssen folgende Bedingungen erfüllt sein:  $S<sup>y</sup>STEM-Band auf Einheit Ø (ohne Schreibring)$ SYMBOL-Band auf Einheit 7 (mit Schreibring) Binär-Band auf Einheit 1 (mit Schreibring)

Durch die Fill-Prozedur und das Tippen von 'SZ' wird SYMBOL geladen. Achtung! Da das Symbol-Band immer einen Schreibring tragen muß, ist es pep;en unbefugtes Schreiben nicht reschützt. Bei Vichtbenutzunp immer auf lokalen Betrieb stellen oder ausschalten.

Auf dem Sichtgerät werden nun die verschiedenen Programmverzweigungen angezeigt, so daß das System weitgehend selbsterklärend ist.

SYMBOL ++++++ VERWALTUNG VON SYMBOLISCHEN PROGRAMMEN SM = PROG SCHREIBEN ODER MODIFIZIEREN  $AS = PROG UEBERSETZEN$ LB = PROG VON LOCHSTR AUF BAND  $LI = LISTE$  DER PROGRAMME  $mm =$  BAND FORMATIEREN  $EF = EOF SCHREIBEN$  $CH = LOADER$  LADEN  $KO =$  BAND KOPIEREN

## 4.1 SM = Programm schreiben oder modifizieren

Nach dem Tippen von 'SM' werden die zum Erstellen und Modifizieren eines Programms nötigen Anweisungen angezeigt.

> SYMOD  $***+$ MODIFIZIERUNG VON PROGRAMMEN

# **KOMMANDOS**

NR DES BLOCKS  $(NNN)$ 1 ZEILE VORWAERTS  $\bullet$ 1 ZEILE RUECKWAERTS  $\bullet$  (NX1o) MAL + ODER - $(N)$ ZEILE LOESCHEN ╫╫╌ ZEICHEN LOESCHEN **BACKSPACE ENDE** AUF NAECHSTEN FREIEN  $\circ$ **BLOCK KOPIEREN** 

Nach dem Tippen einer dreiziffrigen Blocknummer werden die ersten 17 Zeilen des gewünschten Blockes auf dem Sichtgerät gezeigt.

Ist die gewünschte Blocknummer größer oder gleich der Nummer des Achtung! ersten freien Blockes, so wird dieser angesprochen.

Durch die Anweisung '+' oder '-' kann das Fenster von 17 Zeilen zeilenweise vorwärts oder rückwärts über den ganzen Block geschoben werden. Das Tinnen einer Ziffer n (außer Ø) verschiebt das Tenster um n-mal 10 Zeilen vorwärts oder rückwärts, ie nachdem vorher '+' oder '-' getinnt wurde. Das Einfügen von Text erfolgt immer hinter der letzten angezeigten Zeile, das Löschen wirkt auf die letzte Zeile.

Eine Textzeile darf nicht mit einem Zeichen beginnen, das auch als Anweisung definiert ist. Ist iedoch eine Zeile mit einem anderen Zeichen hegonnen worden, so gelten alle Zeichen au<sup>n</sup>er '+++' und '√' als Text. Das Ende einer Zeile ist durch 'Carriage Return' (CP) definiert. Die Anweisung 'Ø' schreibt den im Speicher befindlichen Text auf den nächsten freien Block.

# 4.2 AS = Programme übersetzen

Der Display zeigt folgenden Text:

#### **ASSEMBLER** \*\*\*\*\*\*\*\*\*

UEBERSETZE AB BLOCK NR +++ PROGRAMME  $+ + +$ 

WENN KONTROLLE BEIM ASSEMBLER, MIT A(BCD) (BIN) (LIST) ANTWORTEN, WOBEI  $M = MAGNETBAND$  $P = LOCHSTREIFEN$  $T = TELETYPE$  $N = NICHTS$ 

STANDARDKOMMANDO =  $\Delta$ MMT

Es wird die Anzahl der Programme, die ab einer gewissen Blocknummer übersetzt werden sollen, verlangt. Machdem die Kontrolle beim Assembler ist, wird getinnt:

 $\Delta$  (RCD)(RIM)(LIST)

Dabei bedeutet:

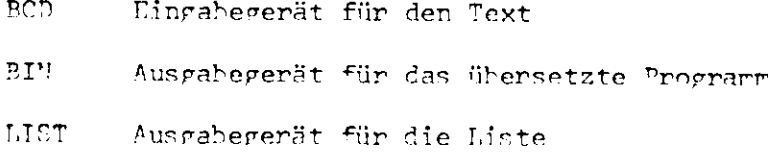

Folgende Ceräte sind möglich:

- P Lochstreifenleser/stanzer
- Ħ Magnetband
- Schreibmaschine T.
- $\mathbf{M}_\mathrm{c}$ kein Cerat
- Reismiel: Der symbolische Text befindet sich auf Magnetband (das ist bei SYMPOL irrer der Fall), das übersetzte Programm soll ebenfalls auf Band geschrieben werden, und die Assemblerliste soll auf Schreibraschine getippt werden. Man tippt dann:

#### $\triangle$ MMT (CP)

### 4.3 LB = Programm von Lochstreifen auf Magnetband übertragen

Der auf dem Lochstreifenleser eingelegte Streifen wird auf den ersten freien Block des SYMPOL-Bandes kopiert. Das Programm hält bei Lesefehler. In diesem Fall Streifen um ein Zeichen zurücksetzen und erneut starten.

## $4.4$  LI = Liste der Programme drucken

Auf diese Anweisung hin wird die Liste der Programme ausgedruckt. Der Text des Blockes Ø, der Festdaten über das SYMBOL-Pand enthalten soll, wird ausgedruckt, von den übrigen Blöcken alle Programmnamen, die mit

 $-6 -$ 

#### XDEF Programmare

kenntlich gemacht sind. Der Ausdruck wird mit Breakpoint 4 abgebrochen. Beispiel einer Liste:

## PROGRAMME AUF SYMBOL-BAND

# 8888888888888888888888888888888 BAND FK0096, HOEHNE, 10. 10. 70 8888888888888888888888888888888

**IBTYP**  $0<sup>1</sup>$ **LADIBM**  $0<sup>2</sup>$ BILD1  $0<sub>3</sub>$ **&&&&FREI**  $04$ 

#### 4.5  $\sim$   $\sim$  = Band formatieren

Das Pand wird mit Blöcken des Inhalts

 $*$ BLOCKBxxxxxx (xxxxxx = 0,n) **SEND** 

heschrieben. Das Schreiben wird durch Breakpoint 4 abgehrochen. Bei Block Ø fehlt EMD.

## 4.6 EF = 'END OF FILE' schreiben

Auf Bandeinheit Nr. 1 wird ein DOF geschrieben und anschließend zurückgespult.

### 4.7 CH = Loader laden

Der Loader wird geladen und hält bei:

#### $C = \emptyset 3550$

In das A- bzw. B-Pegister muß der hohe bzw. niedrige Teil der Adresse eingegeben werden. von der ab die Programme geladen werden sollen.

Bedeutung der Breakpoints :

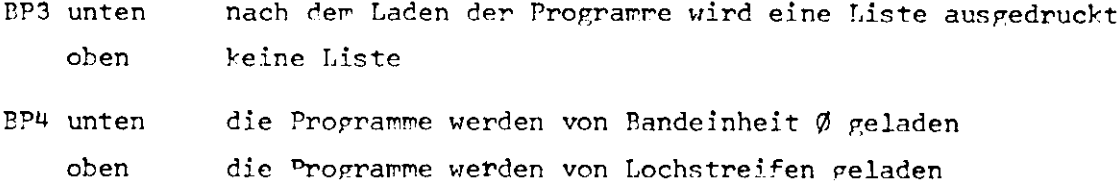

## Fehlermeldung:

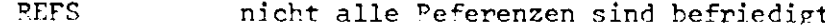

## $4.8$  KO = Band konieren

Das SYMBOL-Band auf Einheit 7 wird auf das Band auf Einheit 1 kopiert.

# Bedeutung der Preakpoints:

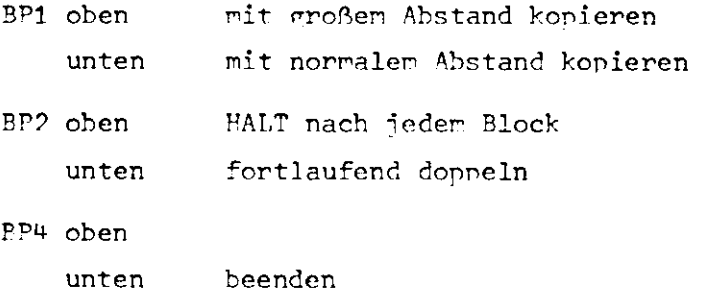

# 5. Bererkungen zur Aufbau des Programmes SYMBOL

Das Programm SYMBOL besteht aus einem residenten Hauptteil, nämlich im wesentlichen dem Programm SYMOD, das das Schreiben und Modifizieren von Programmen erlaubt. Die zu den weniger oft gebrauchten Funktionen gehörenden Propramme werden bei Bedarf vor Systemband peladen. Diese Programme sind:

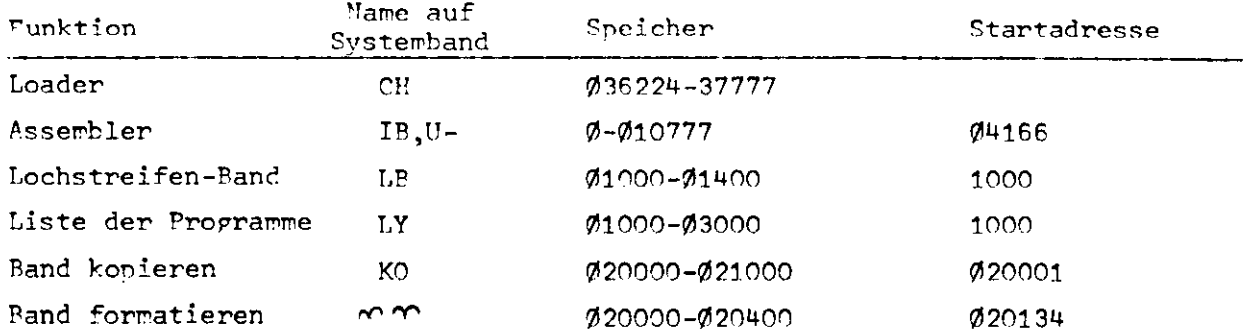

 $5Z$ 

auf dem Systemband und belegt die Speicherplätze Ø11000 bis Ø17777.

Die Startadresse ist

Ø16377 oder Ø17776.

Die Verteilung der Unterprogramme zeigt die folgende Liste:

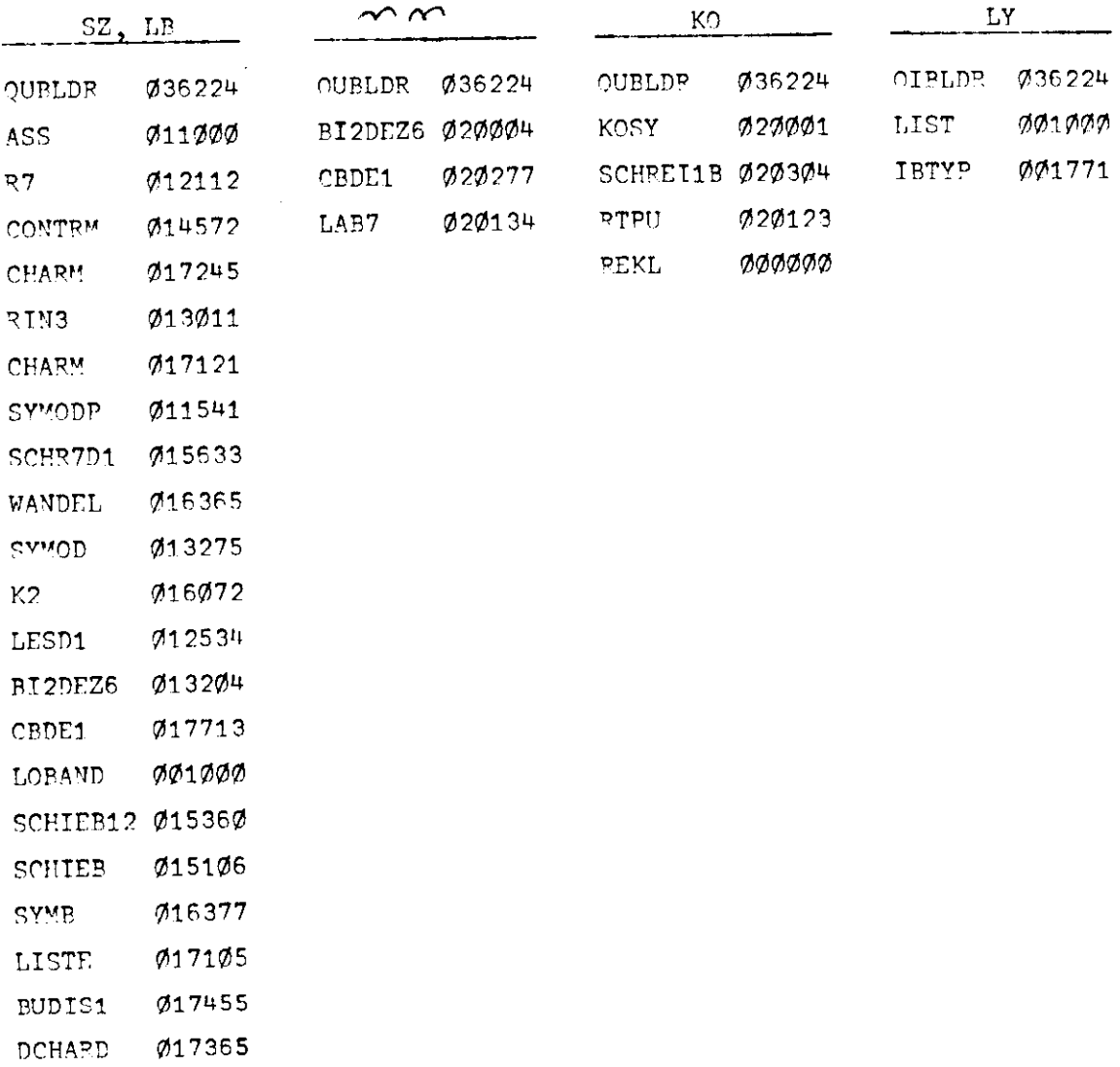